# Slides from INF3331 lectures - Bash programming

Ola Skavhaug, Joakim Sundnes and Hans Petter Langtangen

Dept. of Informatics, Univ. of Oslo

&

Simula Research Laboratory

August 2011

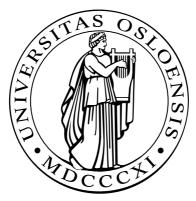

# **Basic Bash programming**

## **Overview of Unix shells**

- The original scripting languages were (extensions of) command interpreters in operating systems
- Primary example: Unix shells
- Bourne shell (sh) was the first major shell
- C and TC shell (csh and tcsh) had improved command interpreters, but were less popular than Bourne shell for programming
- Bourne Again shell (Bash/bash): GNU/FSF improvement of Bourne shell
- Other Bash-like shells: Korn shell (ksh), Z shell (zsh)
- Bash is the dominating Unix shell today

# Why learn Bash?

- Learning Bash means learning Unix
- Learning Bash means learning the roots of scripting (Bourne shell is a subset of Bash)
- Shell scripts, especially in Bourne shell and Bash, are frequently encountered on Unix systems
- Bash is widely available (open source) and the dominating command interpreter and scripting language on today's Unix systems

# Why learn Bash? (2)

- Shell scripts evolve naturally from a workflow:
  - 1. A sequence of commands you use often are placed in a file
  - 2. Command-line options are introduced to enable different options to be passed to the commands
  - 3. Introducing variables, if tests, loops enables more complex program flow
  - At some point pre- and postprocessing becomes too advanced for bash, at which point (parts of) the script should be ported to Python or other tools
- Shell scripts are often used to glue more advanced scripts in Perl and Python

## **More information**

- 🍠 man bash
- "Introduction to and overview of Unix" link in doc.html

# **Scientific Hello World script**

- Let's start with a script writing "Hello, World!"
- Scientific computing extension: compute the sine of a number as well
- The script (hw.sh) should be run like this:

```
./hw.sh 3.4
```

or (less common):

bash hw.sh 3.4

#### Output:

Hello, World! sin(3.4)=-0.255541102027

Can be done with a single line of code: echo "Hello, World! sin(\$1)=\$(echo "s(\$1)" | bc -1)"

# **Purpose of this script**

Demonstrate

- how to read a command-line argument
- how to call a math (sine) function
- how to work with variables
- how to print text and numbers

# Remark

- We use plain Bourne shell (/bin/sh) when special features of Bash (/bin/bash) are not needed
- Most of our examples can in fact be run under Bourne shell (and of course also Bash)
- Note that Bourne shell (/bin/sh) is usually just a link to Bash (/bin/bash) on Linux systems (Bourne shell is proprietary code, whereas Bash is open source)

## The code, in extended version

#### File hw.sh:

#!/bin/sh
r=\$1 # store first command-line argument in r
s=`echo "s(\$r)" | bc -1`

# print to the screen: echo "Hello, World! sin(\$r)=\$s"

### **Comments**

- The first line specifies the interpreter of the script (here /bin/sh, could also have used /bin/bash)
- The command-line variables are available as the script variables

\$1 \$2 \$3 \$4 and so on

Variables are initialized as
 r=\$1
 while the *value* of r requires a dollar prefix:

my\_new\_variable=\$r # copy r to my\_new\_variable

### **Bash and math**

Bourne shell and Bash have very little built-in math, we therefore need to use bc, Perl or Awk to do the math

```
s=`echo "s($r)" | bc -1`
s=`perl -e '$s=sin($ARGV[0]); print $s;' $r`
s=`awk "BEGIN { s=sin($r); print s;}"`
# or shorter:
s=`awk "BEGIN {print sin($r)}"`
```

Back quotes means executing the command inside the quotes and assigning the output to the variable on the left-hand-side

```
some_variable=`some Unix command`
```

```
# alternative notation:
some_variable=$(some Unix command)
```

# The bc program

- bc = interactive calculator
- Documentation: man bc
- bc -I means bc with math library
- Note: sin is s, cos is c, exp is e
- echo sends a text to be interpreted by bc and bc responds with output (which we assign to s)

```
variable=`echo "math expression" | bc -l`
```

# Printing

The echo command is used for writing: echo "Hello, World! sin(\$r)=\$s"

and variables can be inserted in the text string (variable interpolation)

Bash also has a printf function for format control:

printf "Hello, World! sin(%g)=%12.5e\n" \$r \$s

cat is usually used for printing multi-line text (see next slide)

# **Convenient debugging tool: -x**

- Each source code line is printed prior to its execution of you -x as option to /bin/sh or /bin/bash
- Either in the header

```
#!/bin/sh -x
```

or on the command line:

```
unix> /bin/sh -x hw.sh
unix> sh -x hw.sh
unix> bash -x hw.sh
```

Very convenient during debugging

# **File reading and writing**

- Bourne shell and Bash are not much used for file reading and manipulation; usually one calls up Sed, Awk, Perl or Python to do file manipulation
- File writing is efficiently done by 'here documents':

```
cat > myfile <<EOF
multi-line text
can now be inserted here,
and variable interpolation
a la $myvariable is
supported. The final EOF must
start in column 1 of the
script file.
EOF
```

# **Simulation and visualization script**

- Typical application in numerical simulation:
  - run a simulation program
  - run a visualization program and produce graphs
- Programs are supposed to run in batch
- Putting the two commands in a file, with some glue, makes a classical Unix script

# **Setting default parameters**

```
#!/bin/sh
pi=3.14159
m=1.0; b=0.7; c=5.0; func="y"; A=5.0;
w=`echo 2*$pi | bc`
y0=0.2; tstop=30.0; dt=0.05; case="tmp1"
screenplot=1
```

## **Parsing command-line options**

### **Alternative to case: if**

case is standard when parsing command-line arguments in Bash, but if-tests can also be used. Consider

```
case "$option" in
    -m)
    m=$1; shift; ;; # load next command-line arg
    -b)
    b=$1; shift; ;;
    *)
    echo "$0: invalid option \"$option\""; exit ;;
esac
```

versus

```
if [ "$option" == "-m" ]; then
    m=$1; shift; # load next command-line arg
elif [ "$option" == "-b" ]; then
    b=$1; shift;
else
    echo "$0: invalid option \"$option\""; exit
fi
```

## **Creating a subdirectory**

```
dir=$case
# check if $dir is a directory:
if [ -d $dir ]
  # yes, it is; remove this directory tree
  then
    rm -r $dir
fi
mkdir $dir # create new directory $dir
cd $dir # move to $dir
# the 'then' statement can also appear on the 1st line:
if [ -d $dir ]; then
  rm -r $dir
fi
# another form of if-tests:
if test -d $dir; then
  rm -r $dir
fi
\# and a shortcut:
[ -d $dir ] && rm -r $dir
test -d $dir && rm -r $dir
```

# Writing an input file

'Here document' for multi-line output:

```
# write to $case.i the lines that appear between
# the EOF symbols:
cat > $case.i <<EOF
        $m
        $b
        $c
        $func
        $A
        $w
        $y0
        $tstop
        $dt
EOF</pre>
```

# **Running the simulation**

- Stand-alone programs can be run by just typing the name of the program
- If the program reads data from standard input, we can put the input in a file and *redirect input*:

```
oscillator < $case.i
```

Can check for successful execution:

```
# the shell variable $? is 0 if last command
# was successful, otherwise $? != 0
if [ "$?" != "0" ]; then
   echo "running oscillator failed"; exit 1
fi
```

```
# exit n sets $? to n
```

# Remark (1)

Variables can in Bash be integers, strings or arrays

For safety, declare the type of a variable if it is not a string:

declare -i i # i is an integer declare -a A # A is an array

# Remark (2)

Comparison of two integers use a syntax different comparison of two strings:

```
if [ $i -lt 10 ]; then  # integer comparison
if [ "$name" == "10" ]; then # string comparison
```

Unless you have declared a variable to be an integer, assume that all variables are strings and use double quotes (strings) when comparing variables in an if test

if [ "\$?" != "0" ]; then # this is safe
if [ \$? != 0 ]; then # might be unsafe

# **Making plots**

Make Gnuplot script:

```
echo "set title '$case: m=$m ...'" > $case.gnuplot
...
# contiune writing with a here document:
cat >> $case.gnuplot <<EOF
set size ratio 0.3 1.5, 1.0;
...
plot 'sim.dat' title 'y(t)' with lines;
...
EOF
```

#### Run Gnuplot:

```
gnuplot -geometry 800x200 -persist $case.gnuplot
if [ "$?" != "0" ]; then
   echo "running gnuplot failed"; exit 1
fi
```

## Some common tasks in Bash

- file writing
- for-loops
- running an application
- 🍠 pipes
- writing functions
- file globbing, testing file types
- copying and renaming files, creating and moving to directories, creating directory paths, removing files and directories
- directory tree traversal
- packing directory trees

# **File writing**

# **For-loops**

```
Description:
    The for element in list construction:
    files=`/bin/ls *.tmp`
    # we use /bin/ls in case ls is aliased
    for file in $files
    do
        echo removing $file
    rm -f $file
    done
```

Traverse command-line arguments:

```
for arg; do
    # do something with $arg
done
# or full syntax; command-line args are stored in $@
for arg in $@; do
    # do something with $arg
done
```

#### **Counters**

#### Declare an integer counter:

```
declare -i counter
counter=0
# arithmetic expressions must appear inside (( ))
((counter++))
echo $counter # yields 1
```

For-loop with counter:

```
declare -i n; n=1
for arg in $@; do
    echo "command-line argument no. $n is <$arg>"
      ((n++))
done
```

# **C-style for-loops**

```
declare -i i
for ((i=0; i<$n; i++)); do
    echo $c
done</pre>
```

## **Example: bundle files**

- Pack a series of files into one file
- Executing this single file as a Bash script packs out all the individual files again (!)
- Usage:

```
bundle file1 file2 file3 > onefile # pack
bash onefile # unpack
```

Writing bundle is easy:

```
#/bin/sh
for i in $@; do
    echo "echo unpacking file $i"
    echo "cat > $i <<EOF"
    cat $i
    echo "EOF"
done</pre>
```

## The bundle output file

Consider 2 fake files; file1

```
Hello, World!
No sine computations today
```

and file2

Running bundle file1 file2 yields the output

```
echo unpacking file file1
cat > file1 <<EOF
Hello, World!
No sine computations today
EOF
echo unpacking file file2
cat > file2 <<EOF
1.0 2.0 4.0
0.1 0.2 0.4
EOF
```

# **Running an application**

Running in the foreground:

```
cmd="myprog -c file.1 -p -f -q";
$cmd < my_input_file
# output is directed to the file res
$cmd < my_input_file > res
# process res file by Sed, Awk, Perl or Python
```

Running in the background:

myprog -c file.1 -p -f -q < my\_input\_file &</pre>

or stop a foreground job with Ctrl-Z and then type bg

# Pipes

Output from one command can be sent as input to another command via a pipe

```
# send files with size to sort -rn
# (reverse numerical sort) to get a list
# of files sorted after their sizes:
/bin/ls -s | sort -r
cat $case.i | oscillator
# is the same as
oscillator < $case.i</pre>
```

Make a new application: sort all files in a directory tree root, with the largest files appearing first, and equip the output with paging functionality:

du -a root | sort -rn | less

# **Numerical expressions**

Numerical expressions can be evaluated using bc:

```
echo "s(1.2)" | bc -1 # the sine of 1.2
# -l loads the math library for bc
echo "e(1.2) + c(0)" | bc -1 # exp(1.2)+cos(0)
# assignment:
s=`echo "s($r)" | bc -1`
# or using Perl:
s=`perl -e "print sin($r)"`
```

#### **Functions**

```
# compute x^5 \exp(-x) if x>0, else 0 :
function calc() {
   echo "
   if ( $1 >= 0.0 ) {
    ($1)^5*e(-($1))
   } else {
    0.0
   } " | bc -1
}
# function arguments: $1 $2 $3 and so on
# return value: last statement
# call:
r=4.2
s=`calc $r`
```

### **Another function example**

```
#!/bin/bash
function statistics {
  avq=0; n=0
  for i in $@; do
    avg='echo $avg + $i | bc -1'
    n=`echo $n + 1 | bc -1`
 done
  avg='echo $avg/$n | bc -l'
 max=$1; min=$1; shift;
  for i in $@; do
    if [ 'echo "$i < $min" | bc -l' != 0 ]; then
      min=$i; fi
    if [ 'echo "$i > $max" | bc -1' != 0 ]; then
      max=$i; fi
 done
 printf "%.3f %g %g\n" $avg $min $max
}
```

### **Calling the function**

```
statistics 1.2 6 -998.1 1 0.1
```

```
# statistics returns a list of numbers
res=`statistics 1.2 6 -998.1 1 0.1`
```

for r in \$res; do echo "result=\$r"; done

echo "average, min and max = \$res"

# **File globbing**

```
List all .ps and .gif files using wildcard notation:
files=`ls *.ps *.gif`
# or safer, if you have aliased ls:
files=`/bin/ls *.ps *.gif`
# compress and move the files:
gzip $files
for file in $files; do
    mv ${file}.gz $HOME/images
```

### **Testing file types**

```
if [ -f $myfile ]; then
    echo "$myfile is a plain file"
fi
# or equivalently:
if test -f $myfile; then
    echo "$myfile is a plain file"
fi
if [ ! -d $myfile ]; then
    echo "$myfile is NOT a directory"
fi
if [ -x $myfile ]; then
    echo "$myfile is executable"
fi
[ -z $myfile ] && echo "empty file $myfile"
```

#### **Rename, copy and remove files**

```
# rename $myfile to tmp.1:
mv $myfile tmp.1
# force renaming:
mv -f $myfile tmp.1
# move a directory tree my tree to $root:
mv mytree $root
# copy myfile to $tmpfile:
cp myfile $tmpfile
# copy a directory tree mytree recursively to $root:
cp -r mytree $root
# remove myfile and all files with suffix .ps:
rm myfile *.ps
# remove a non-empty directory tmp/mydir:
rm -r tmp/mydir
```

#### **Directory management**

```
# make directory:
$dir = "mynewdir";
mkdir $mynewdir
mkdir -m 0755 $dir # readable for all
mkdir -m 0700 $dir # readable for owner only
mkdir -m 0777 $dir # all rights for all
# move to $dir
cd $dir
# move to $HOME
cd
# create intermediate directories (the whole path):
mkdirhier $HOME/bash/prosjects/test1
# or with GNU mkdir:
mkdir -p $HOME/bash/prosjects/test1
```

### The find command

Very useful command!

- find visits all files in a directory tree and can execute one or more commands for every file
- Basic example: find the oscillator codes find \$scripting/src -name 'oscillator\*' -print
- Or find all PostScript files

find \$HOME \( -name '\*.ps' -o -name '\*.eps' \) -print

We can also run a command for each file: find rootdir -name filenamespec -exec command {} \; -print # {} is the current filename

## **Applications of find (1)**

- Find all files larger than 2000 blocks a 512 bytes (=1Mb): find \$HOME -name '\*' -type f -size +2000 -exec ls -s {} \;
- Remove all these files:

```
find $HOME -name '*' -type f -size +2000 \
        -exec ls -s {} \; -exec rm -f {} \;
```

or ask the user for permission to remove:

```
find $HOME -name '*' -type f -size +2000 \
        -exec ls -s {} \; -ok rm -f {} \;
```

## **Applications of find (2)**

Find all files not being accessed for the last 90 days: find \$HOME -name '\*' -atime +90 -print and move these to /tmp/trash: find \$HOME -name '\*' -atime +90 -print \ -exec mv -f {} /tmp/trash \;

Note: this one does seemingly nothing...

find ~hpl/projects -name '\*.tex'

because it lacks the -print option for printing the name of all \*.tex files (common mistake)

## Tar and gzip

The tar command can pack single files or all files in a directory tree into one file, which can be unpacked later

```
tar -cvf myfiles.tar mytree file1 file2
# options:
# c: pack, v: list name of files, f: pack into file
# unpack the mytree tree and the files file1 and file2:
tar -xvf myfiles.tar
# options:
# x: extract (unpack)
• The tarfile can be compressed:
```

gzip mytar.tar

# result: mytar.tar.gz

### **Two find/tar/gzip examples**

Pack all PostScript figures:

```
tar -cvf ps.tar `find $HOME -name '*.ps' -print`
gzip ps.tar
```

Pack a directory but remove CVS directories and redundant files

```
# take a copy of the original directory:
cp -r myhacks /tmp/oblig1-hpl
# remove CVS directories
find /tmp/oblig1-hpl -name CVS -print -exec rm -rf {} \;
# remove redundant files:
find /tmp/oblig1-hpl \( -name '*~' -o -name '*.bak' \
    -o -name '*.log' \) -print -exec rm -f {} \;
# pack files:
tar -cf oblig1-hpl.tar /tmp/tar/oblig1-hpl.tar
gzip oblig1-hpl.tar
# send oblig1-hpl.tar.gz as mail attachment
```